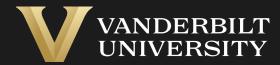

### EHS Assist Laser Inventory Guide

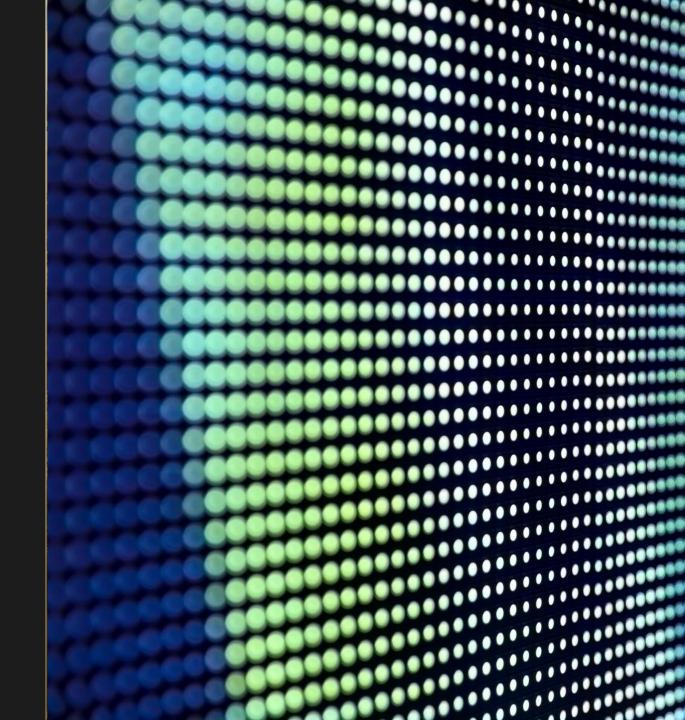

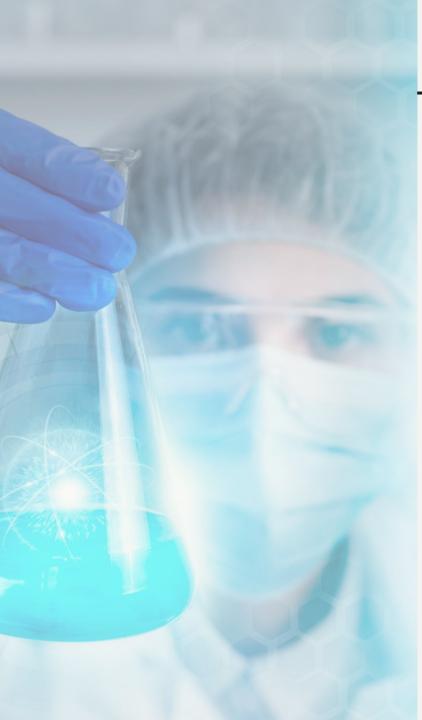

## **Table of Contents**

| Title P                              | age |
|--------------------------------------|-----|
| Accessing the PI Equipment Module    | 03  |
| The Associated Equipment Page        | 04  |
| How to Create a Laser Listing Report | 05  |

# Accessing the PI Equipment Module

#### Step 1

Login into EHS Assist - <a href="https://ehsa.vanderbilt.edu">https://ehsa.vanderbilt.edu</a>

- For Vanderbilt University individuals, use your VUNetID and VU password, along with the Duo app for SSO authentication
- \* For VUMC individuals, use your VUMC email and you will be taken to the VUMC SSO page for authentication.

Step 2

From the EHSA Homepage, select the **PI Equipment** icon.

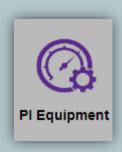

# The Associated Equipment Page

The Associated Equipment page displays all equipment associated to a PI or Lab Manager. Equipment Types will only display if attached to a correlating EHSA Permit. Permit types consist of the letter of the permit followed by the VUNetID of the PI or Lab Manager (ex. L-johnsr)

L-Permits will show Lasers and Laser Registration, B-Permits will show Biosafety Cabinets, C-Permits will show Fume Hoods, R-Permits will

show Meters, EMFs and X-rays.

1 Selectable Equipment Types

Active Equipment

3 Equipment Histories show dates and results of past inspections.

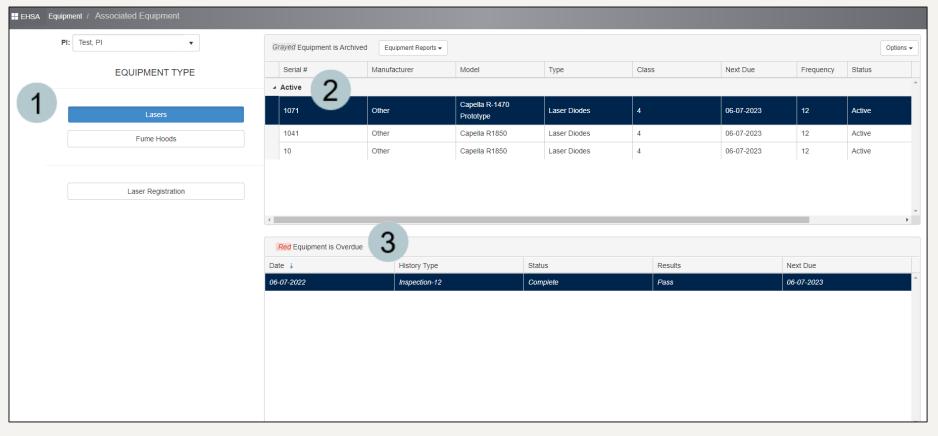

### How to Create a Laser Listing Report

A **Laser Listing** report can be generated to display all the active lasers associated with a PI.

- Click the Equipment Reports dropdown and select Laser Listing.
- The Report Parameters window appears with the PI field auto-generated.
- Click the View Report button to generate the report.\*\*
- A PDF report is generated displaying information about the active lasers.

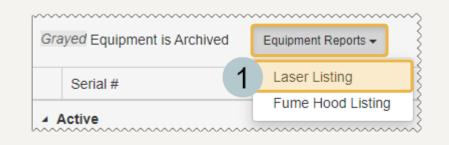

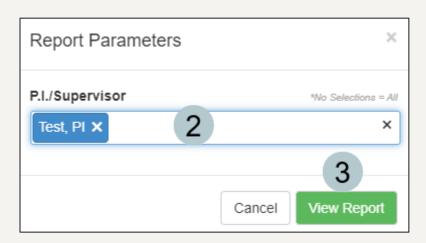

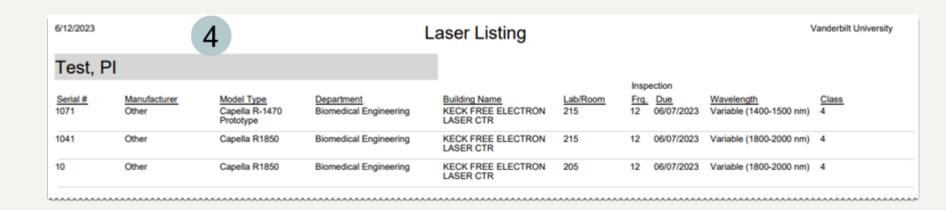

<sup>\*\*</sup>This report can be further customized. Contact the EHSA Administrator at <a href="mailto:ehsa@vanderbilt.edu">ehsa@vanderbilt.edu</a> for more information.

### EHS Assist – Additional Info

Find additional EHS Assist guides here:

https://www.vanderbilt.edu/ehs/ehsassist

With any questions, concerns or suggestions, contact the EHS Assist Administrator - <a href="mailto:ehsa@vanderbilt.edu">ehsa@vanderbilt.edu</a>

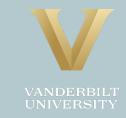